# **Access Logs & Stats Tutorial**

**OnYourMark, LLC** 

A Fine Family of Companies

## **How to interpret and utilize your website's traffic reports**

**22603 West Main Street Sussex, WI 53089** 

**Ph: 262.820.8201 Fax: 262.820.8202** 

**Outside Metro Milwaukee Call Toll Free: 800.747.3399** 

**www.OnYourMark.com office@OnYourMark.com**

### **Overview**

Access Logs & Statistics record the traffic to your website. Using the logs, you may see how often your website is visited, what pages were viewed, what search engines were used to find you and more! Each section of the logs is detailed in this tutorial. A yellow synopsis box gives a quick overview as to what information each section presents. This tutorial uses logs and stats from the Bubbler.com as an example. You may contact us for assistance.

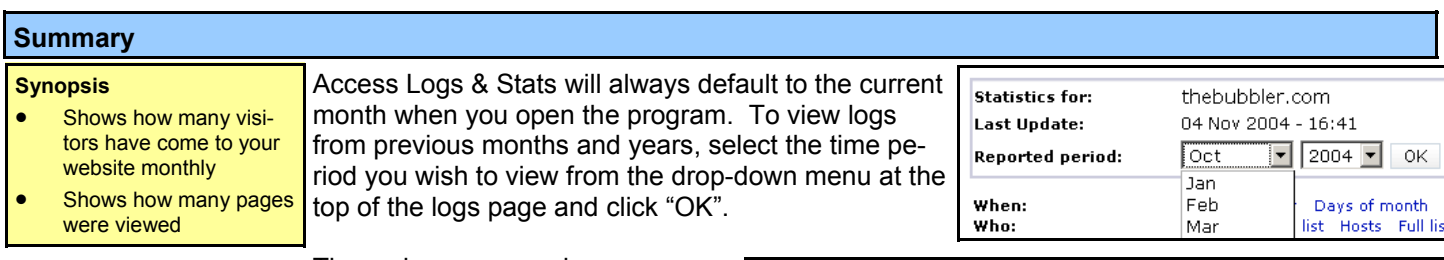

The main summary gives an overview of the traffic for the selected month.

All statistics are generated by tracking a visitor's IP (how they access the Internet). The following statistics are given about the month's traffic:

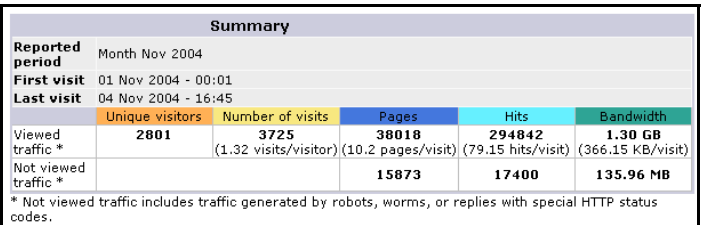

Feb 2004

 $7550$ 

10572

 $61033$ 

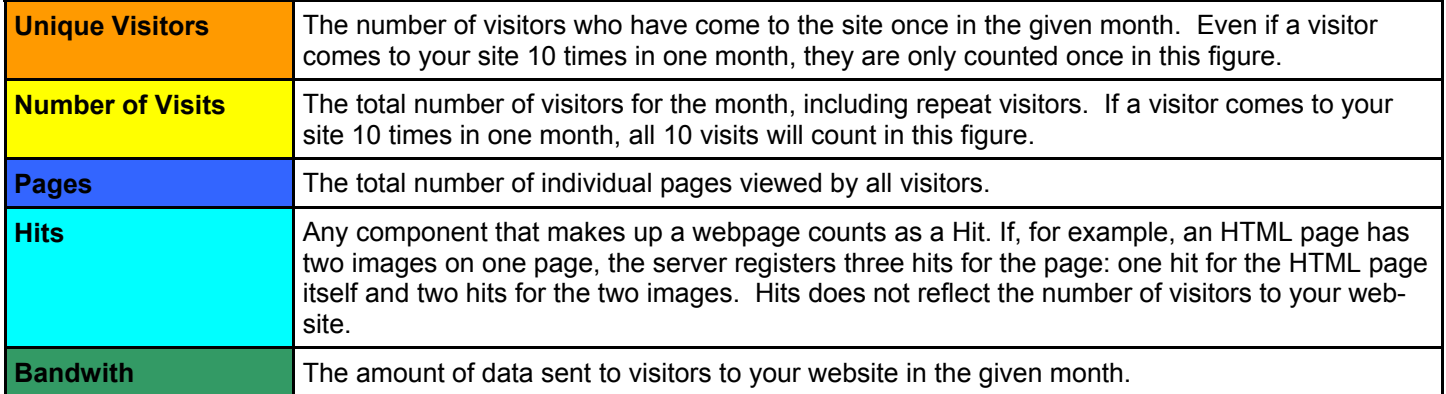

The "Viewed traffic" line lists how much of your website's traffic was generated by actual visitors. This line counts visits from live, human viewers of your website. The "Not viewed traffic" line separates out robot and spider visits. Page 3 of this tutorial lists more information on robots and spiders, which are automated programs used to visit websites (such as search engine spiders). These automated programs are not actual, live people visiting your sites. This additional set of numbers helps you see how much traffic was from automated programs versus real people visiting your website. Logs prior to December 2004 will not list "Not viewed traffic."

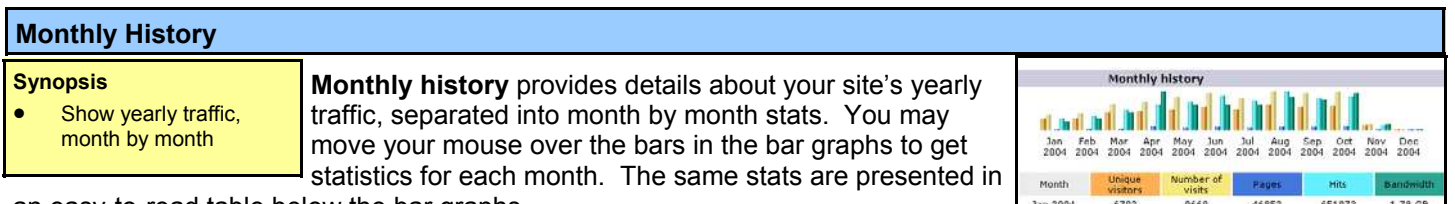

an easy-to-read table below the bar graphs.

#### **Days of Month Days of month** provides details about your **Synopsis**  site's monthly traffic, separated into day by th ar ar th an til th ar ar an th til til Show the month's trafth or an thith th fic, day by day day stats. You may move your mouse over 07 08 09 10 11 the bars in the bar graphs to get statistics for each month. The same stats are presented in an easy-to-read table Day Hit-01 Oct 2004 761 5961 65592 260.35 MB below the bar graph. 02 Oct 2004 576 5361 49303 198.14 MB

03 Oct 2004

618

6041

WUT

54622

210.52 MB

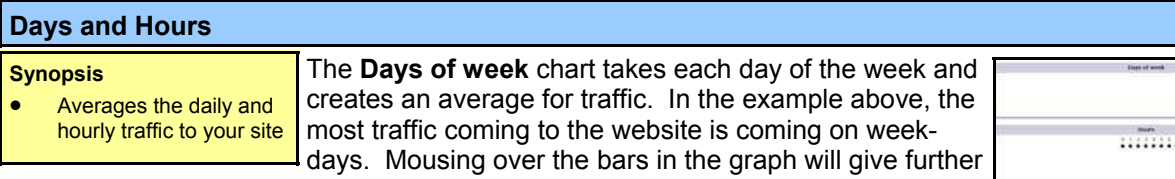

details. Similar information is presented in the **Hours** chart. The chart to the right shows that most traffic is coming to the website during business hours.

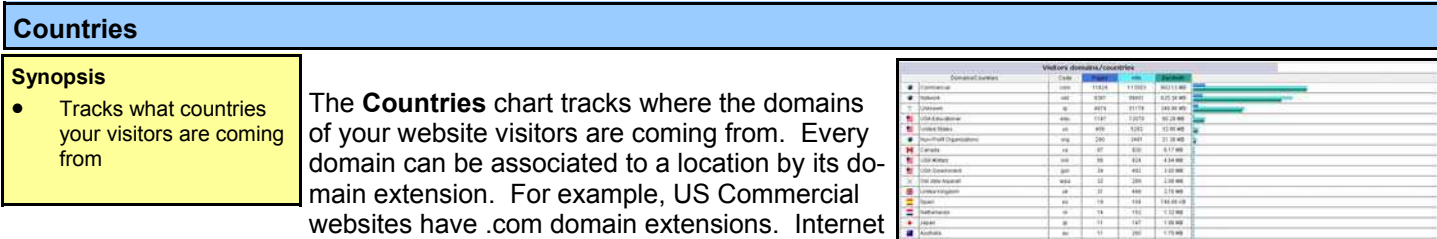

service providers often use .net addresses, while non-profit organizations use .org extensions. Countries also have domain extensions, such as Canada (.ca), the United Kingdom (.uk) and Japan (.jp).

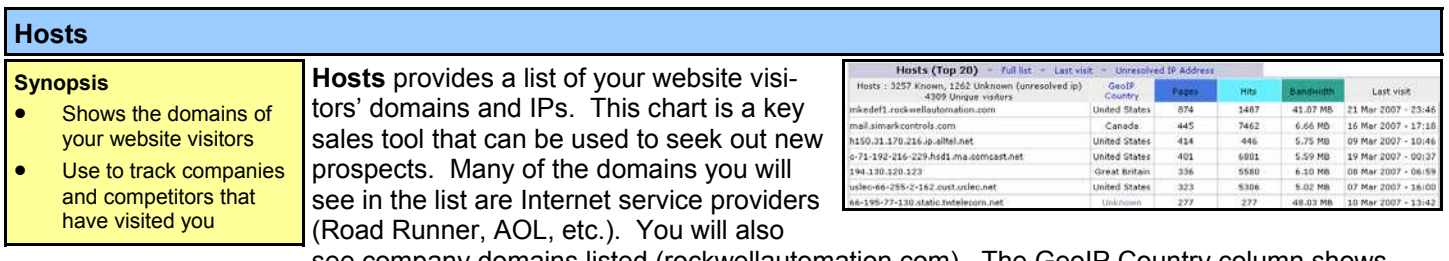

see company domains listed (rockwellautomation.com). The GeoIP Country column shows you each visitor's country of origin. Clicking Full List at the top of this chart will give you the entire list of domains that have visited your website.

The hosts chart can be used for *Key Prospect Analysis*. While there is no way to tell which individual person using an ISP or company Internet connection looked at your website, you may use the domains to research the companies that looked at your site. To learn more about visitor, take the last portion of the domain's listing (i.e. *rockwellautomation.com* from "mkedef1.rockwellautomation.com") and type the address into your web browser. You will see the visitor's website. Most websites provide contact information; explore the site to find a contact.

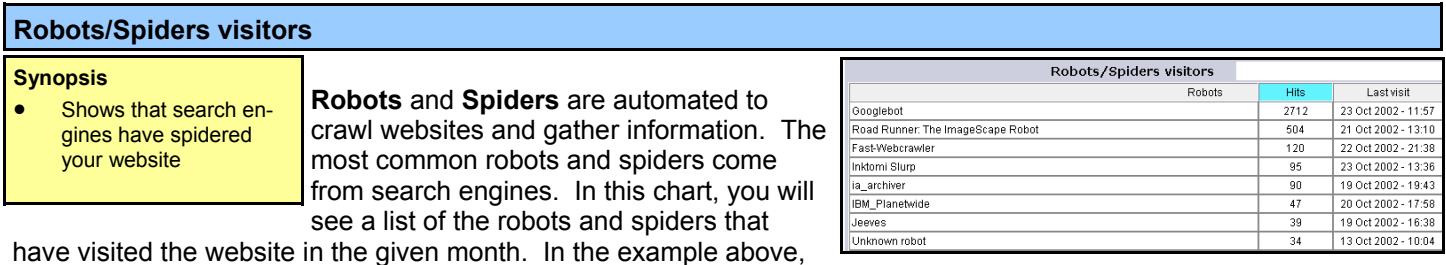

Googlebot, Google's spider, is shown to have visited the website. This chart shows that search engines have visited your website for indexing purposes, it does not mean that the search engine has included your site's data in it's index yet. The amount of traffic that search engines have actually sent to your website is detailed in the **Connect to site from** and **Keyphrases** charts, described later in this tutorial.

#### **Visits duration**

#### **Synopsis**

Logs how long visitors have stayed at your website

The **Visits duration** chart averages the amount of time visitors have spent at your website. In the example above, the majority of visitors have spent 0-30 seconds on the site.

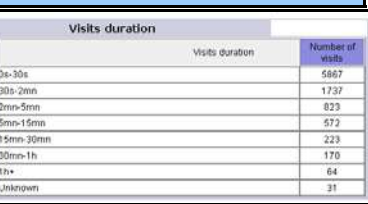

64.05 KE

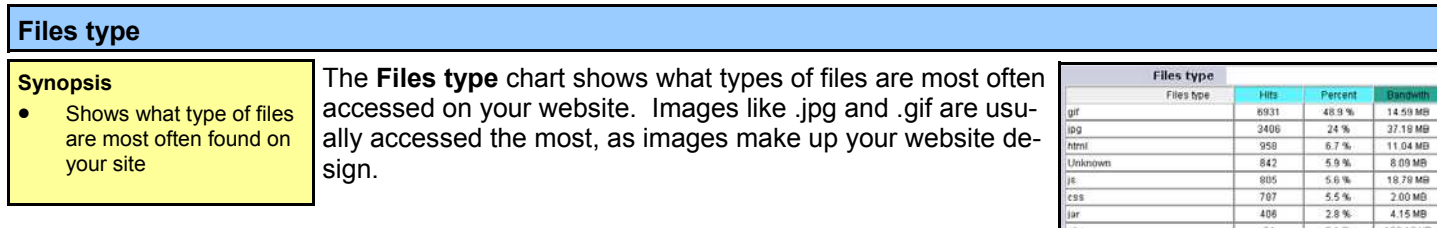

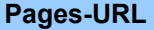

**Synopsis**  • Lists the pages on your website in the order of which were visited most

The **Pages-URL** chart lists all of the pages in your website in the order of most viewed. In the example to the right, the Home Page is the most viewed page of the site, with 1982

views. **Entry Pages** shows that 1247 visitors came to the Home Page first when visiting the site. **Exit Pages** shows that 745 visitors viewed the Home Page last before exiting the site. A complete list of the pages on your site can be viewed by clicking on Full List at the top of this chart.

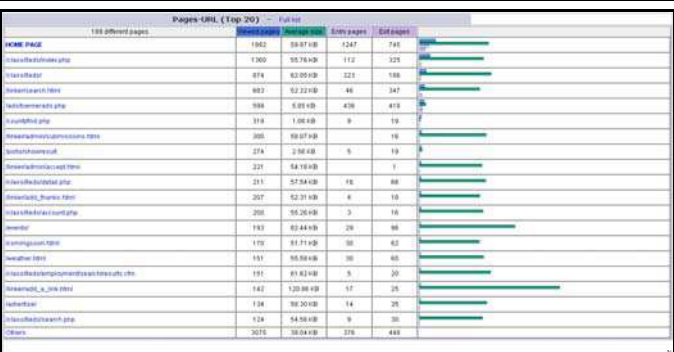

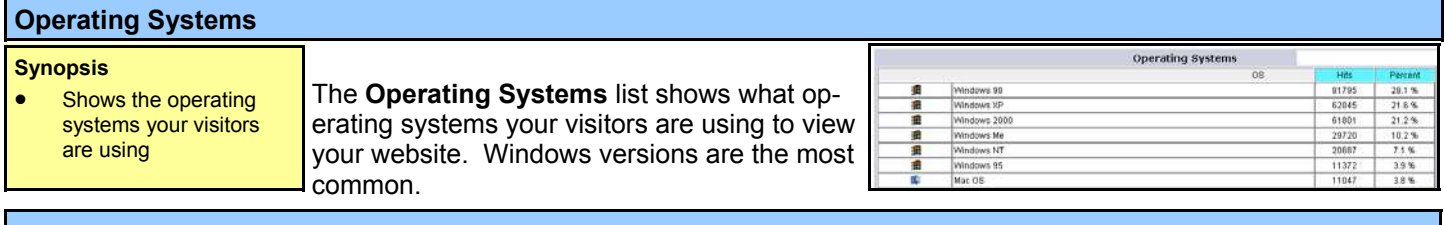

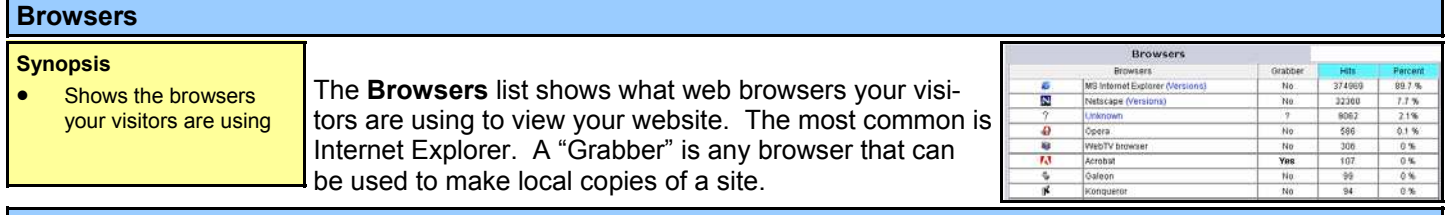

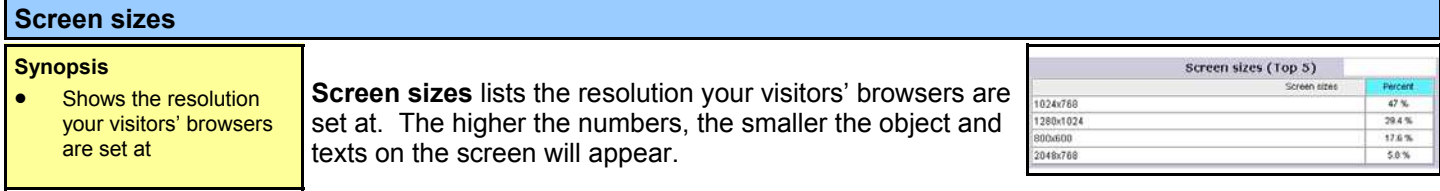

### **Connect to site from**

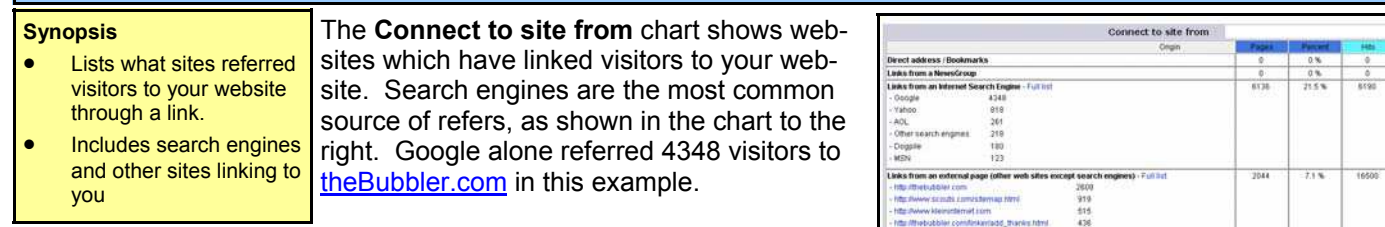

Below the list of search engines are other sites which have sent visitors to your website. You will see your domain

listed; this counts for internal referrals (visitors going from page to page on your website). You may see trade publications or industry-related websites providing links to your site.

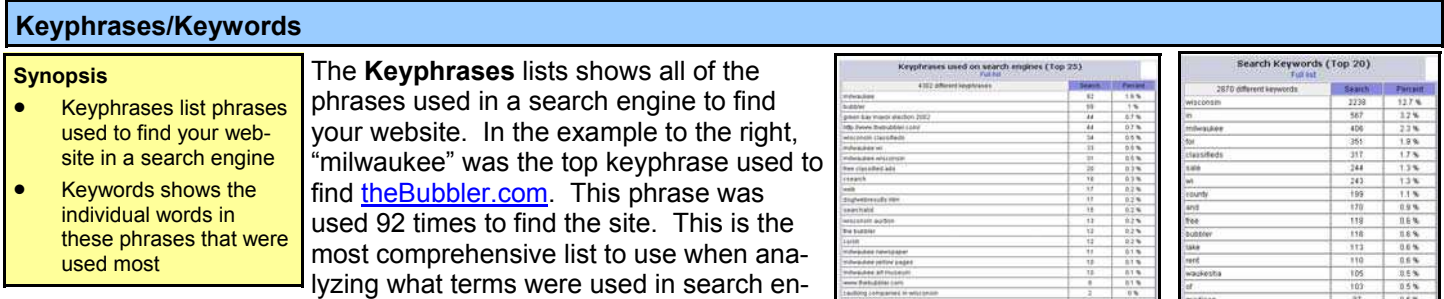

gines to find your site.

**Search Keywords** lists individual words that were used the most to

find your site. This list will often include terms such as "and" or "of" that were included as part of a search keyphrase. Clicking Full List will show the full view of these charts.

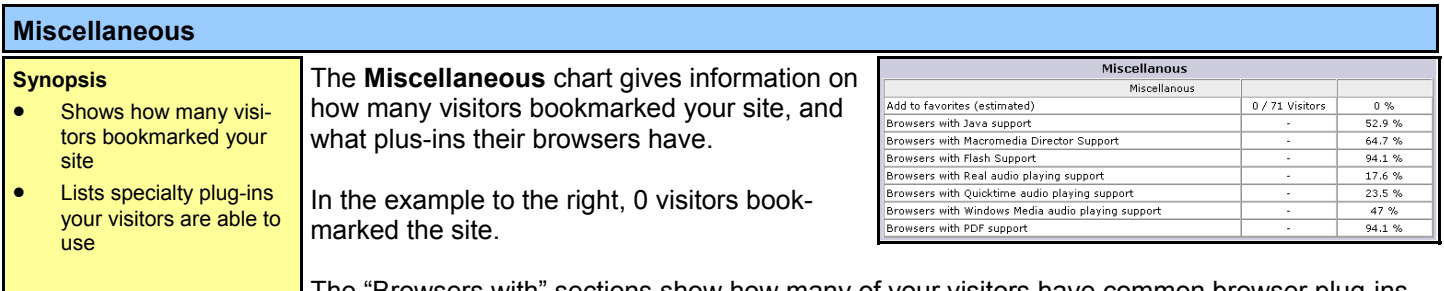

The "Browsers with" sections show how many of your visitors have common browser plug-ins used on the web today. In the example above, 94.1% of the Bubbler.com's visitors are able to play Flash.

This information may be useful if you are considering adding multimedia elements to your site. Using the statistic above, 94.1% of theBubbler's visitors are able to view Flash. This means that if Flash is added to the site, the majority of visitors will be able to see it without problems.

#### **Questions?**

If you have questions on this tutorial, or Access Logs & Stats, please feel free to contact us at 262-820-8201. We are happy to help! The most current version of this tutorial can be found at: http://www.onyourmark.com/tutorials/hslogstutorial.pdf